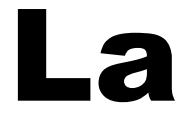

# presse

# en ligne

Tutoriel réalisé par la médiathèque d'Helfaut - 62570

# **Préambule important**

Un certain nombre de ressources numériques du Réseau des Bibliothèques du Pays de Saint-Omer sont gérées par la Bibliothèque Numérique du Pas de Calais.

Certaines fonctionnalités de ces ressources, comme par exemple les réservations de livres, nécessitent l'utilisation de l'adresse mail du lecteur.

Il est donc nécessaire que la Bibliothèque Numérique ait connaissance de cette adresse.

Si tel n'est pas le cas, vous recevrez un message d'alerte au moment où vous désirerez utiliser la fonctionnalité en question :

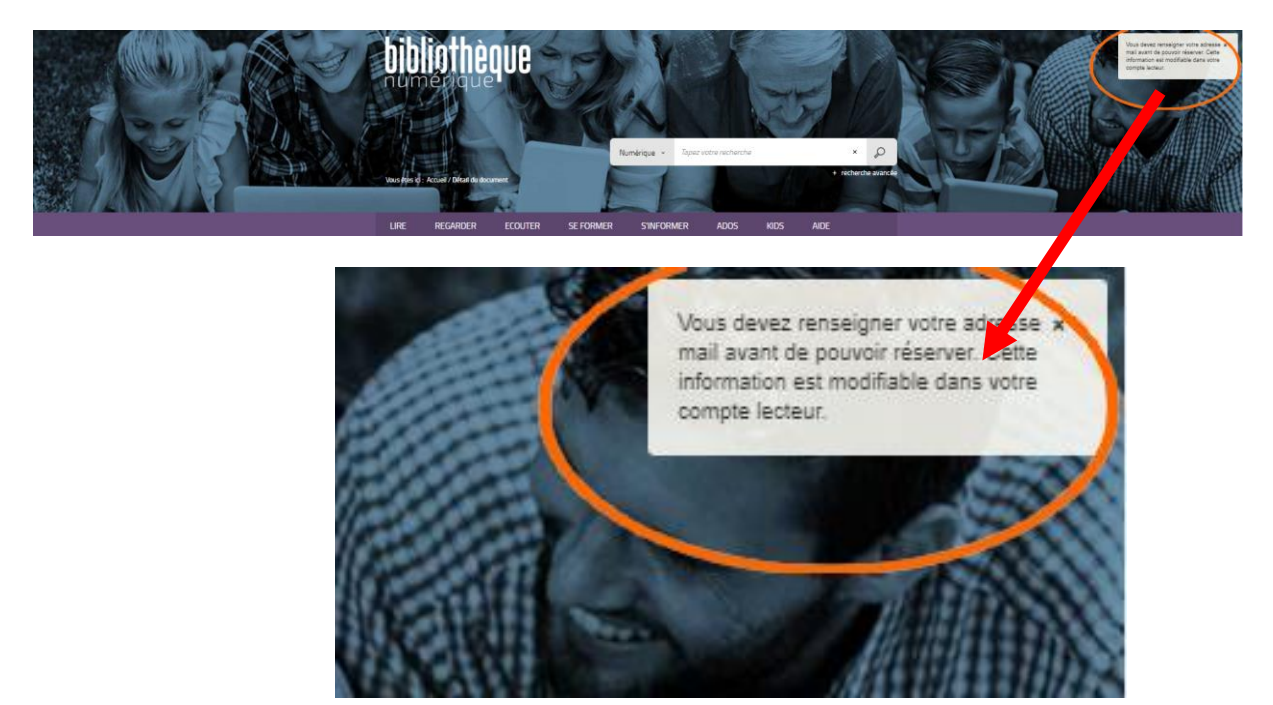

Dans ce cas :

1) Cliquez sur votre numéro de lecteur dans le bandeau supérieur de l'écran

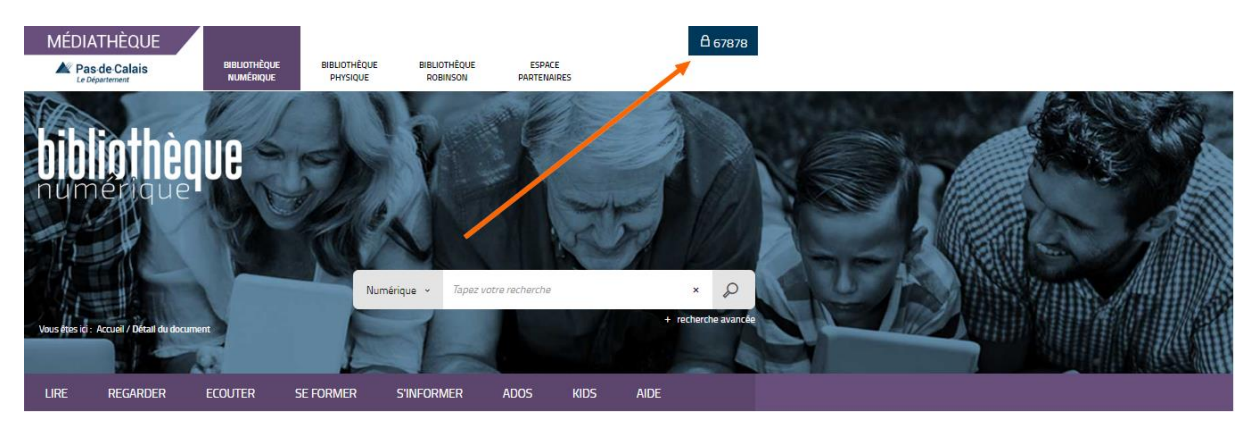

#### 2) Cliquez sur « Profil »

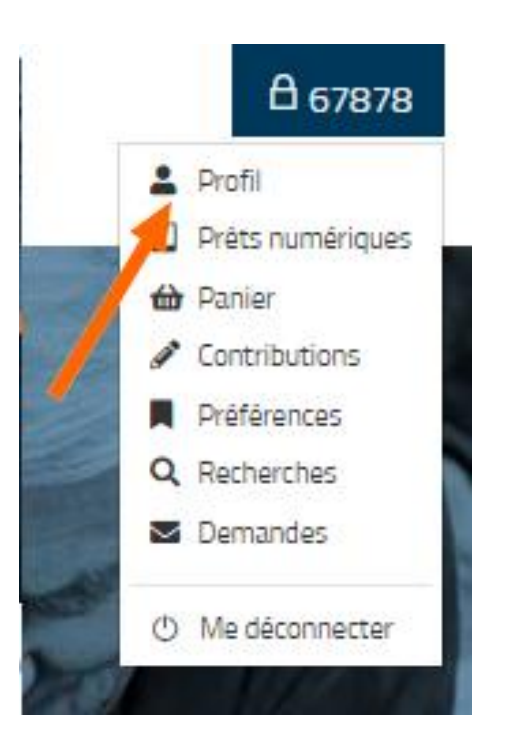

3) Cliquez sur « Modifier mon profil »

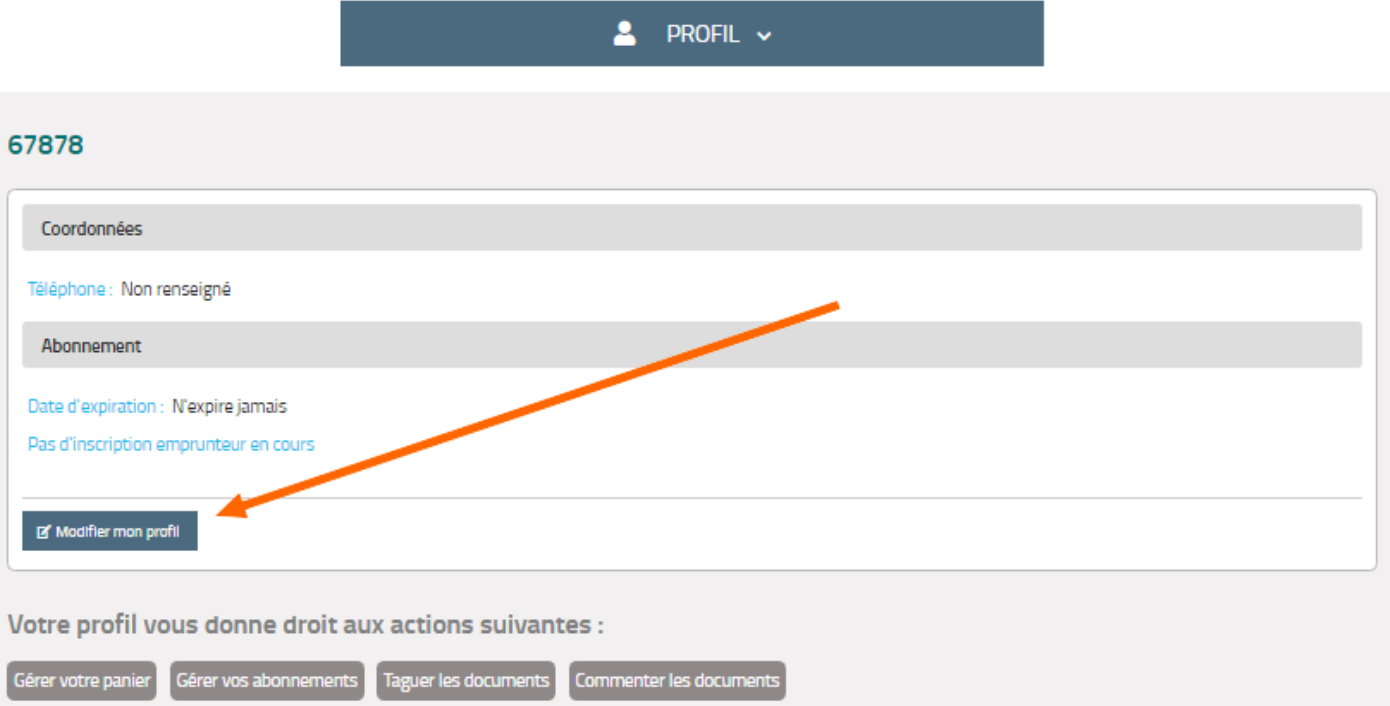

4) Remplissez le questionnaire **sans mettre de mot de passe** et cliquez sur « Envoyer »

## **MON PROFIL**

Informations personnelles

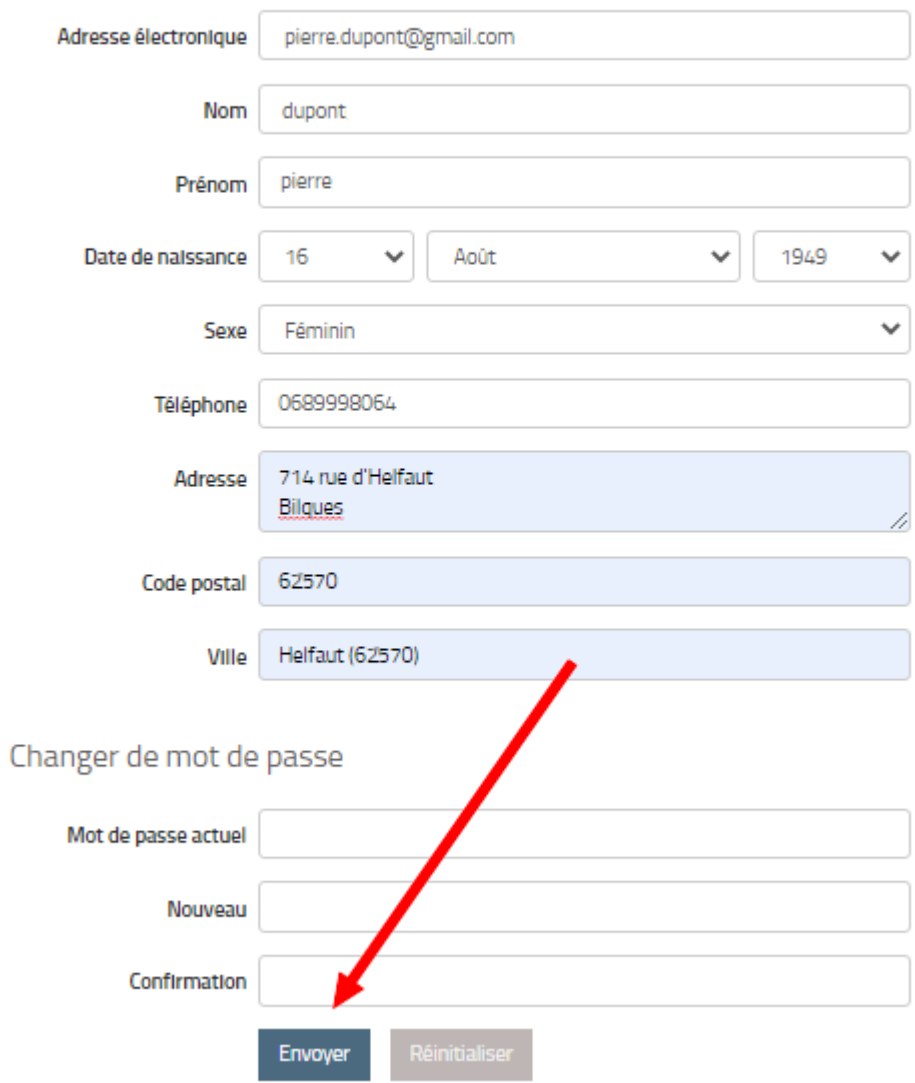

# **I – Accéder à Cafeyn**

(anciennement Le Kiosque)

1) Allez sur le site du réseau des bibliothèques du Pays de Saint Omer

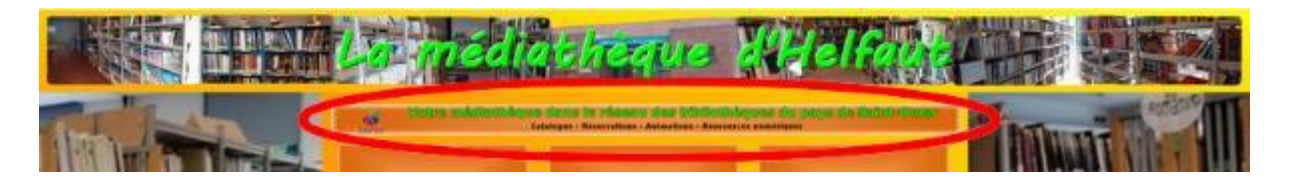

2) Connectez-vous avec votre numéro de carte et votre date de naissance puis cliquez sur « Numérique » dans le menu

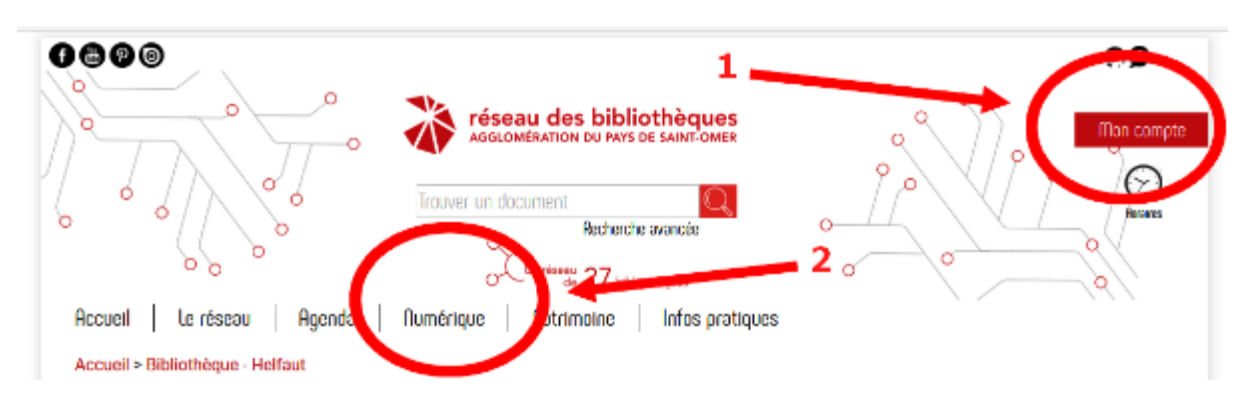

**Attention !** Lors de la saisie de votre date de naissance, ne pas oublier les « / » Exemple : 16/08/1975

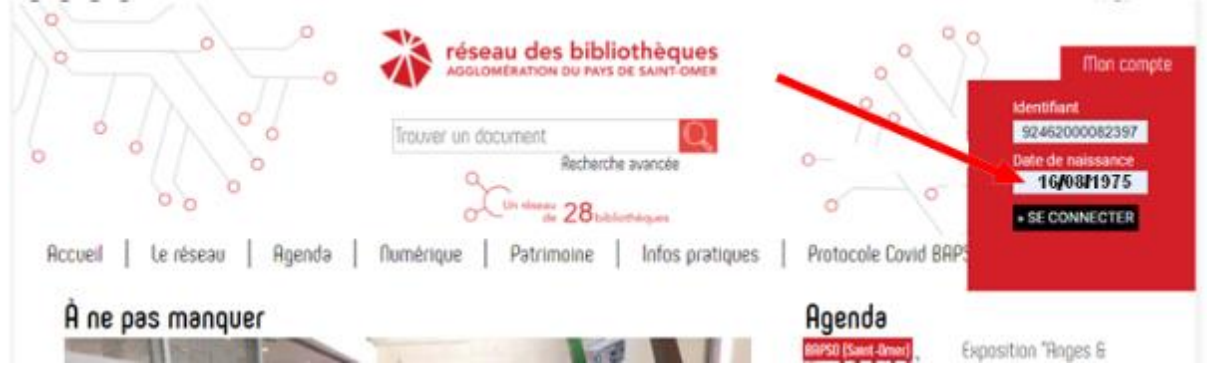

#### 3) Cliquez sur le bandeau « Les ressources en ligne »

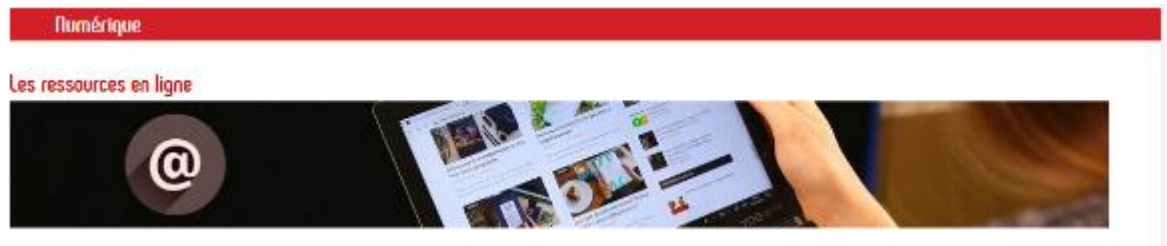

#### 4) Cliquez sur « Presse »

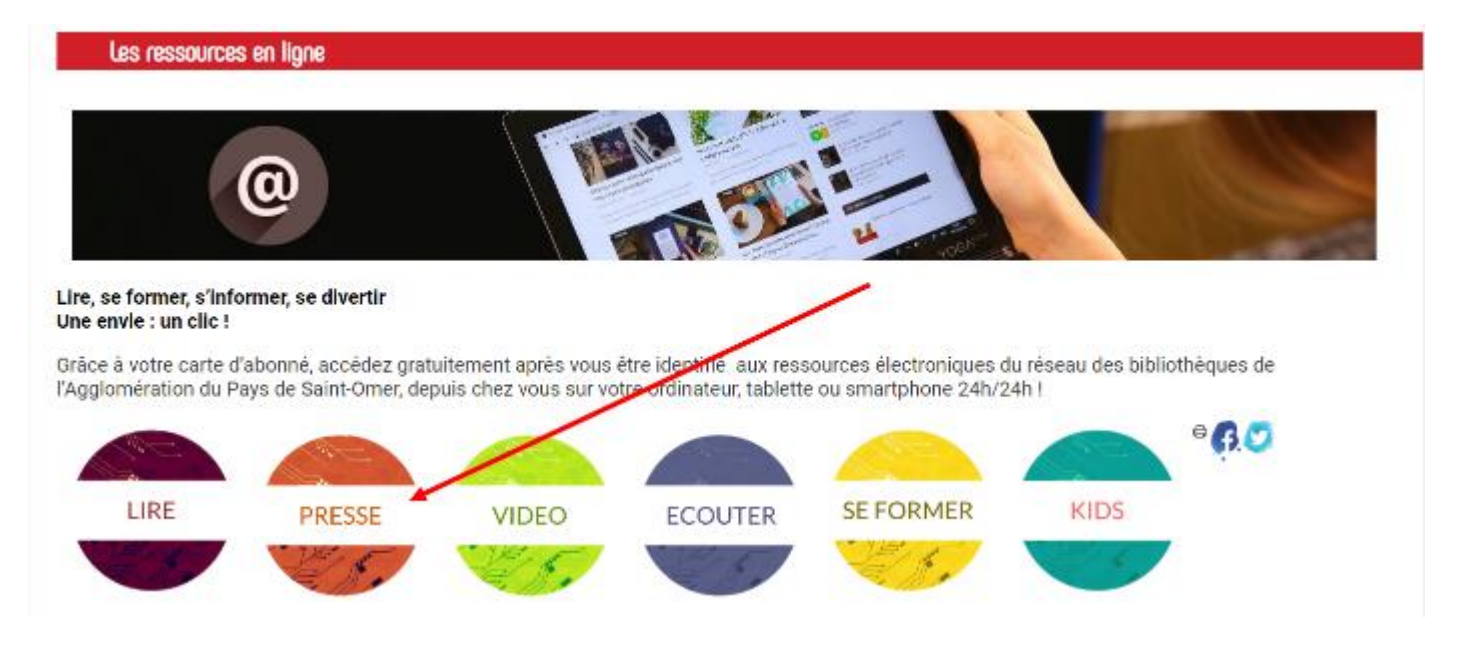

5) Cliquez sur « Cafeyn »

#### Cafeyn

Anciennement LeKiosk, repabtisée Cafeyn, découvrez une plateforme de presse en ligne à la navigation agréable et intuitive et au catalogue riche et varié, classé par thématiques (quotidien, sport, culture, maison, bien-être, animaux, jeunesse, cuisine, etc.) ou type de presse (nationale et régionale). Vous y trouverez notamment L'Écho de la Lys et la Voix du Nord du jour !

Avec sa devise 'Réveillez votre curiosité !", Cafeyn se fait fort de reconnecter les lecteurs à une information de qualité, à travers une expérience apaisante et enrichissante, loin de la tempête médiatique.

Accessible sur smartphone, tablette, et ordinateur.

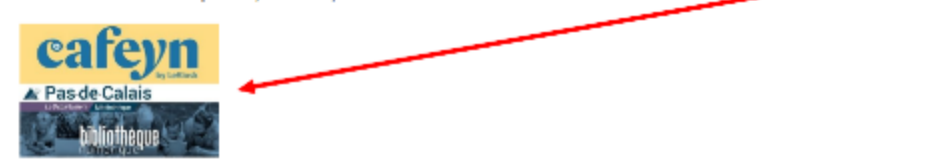

#### 6) Il se peut que vous soyez dirigé vers la bibliothèque numérique départementale.

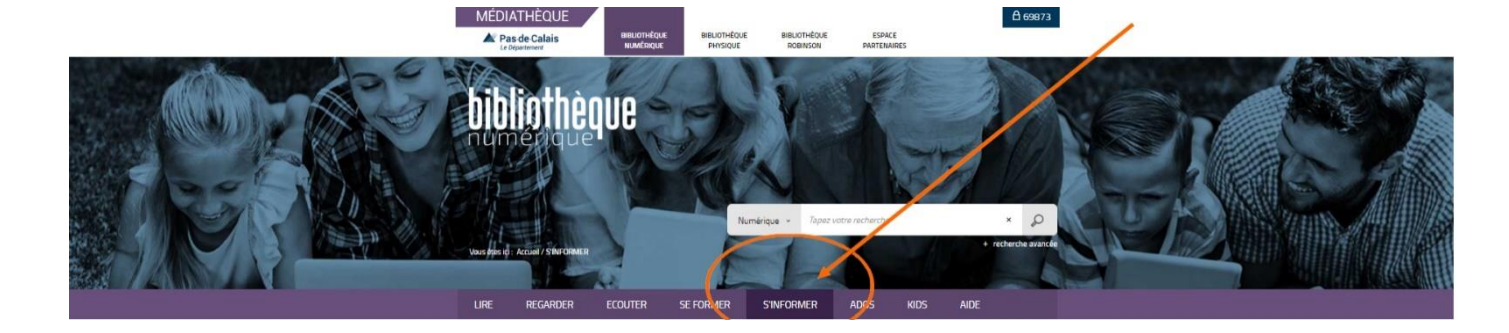

Dans ce cas, cliquer d'abord sur « S'informer »

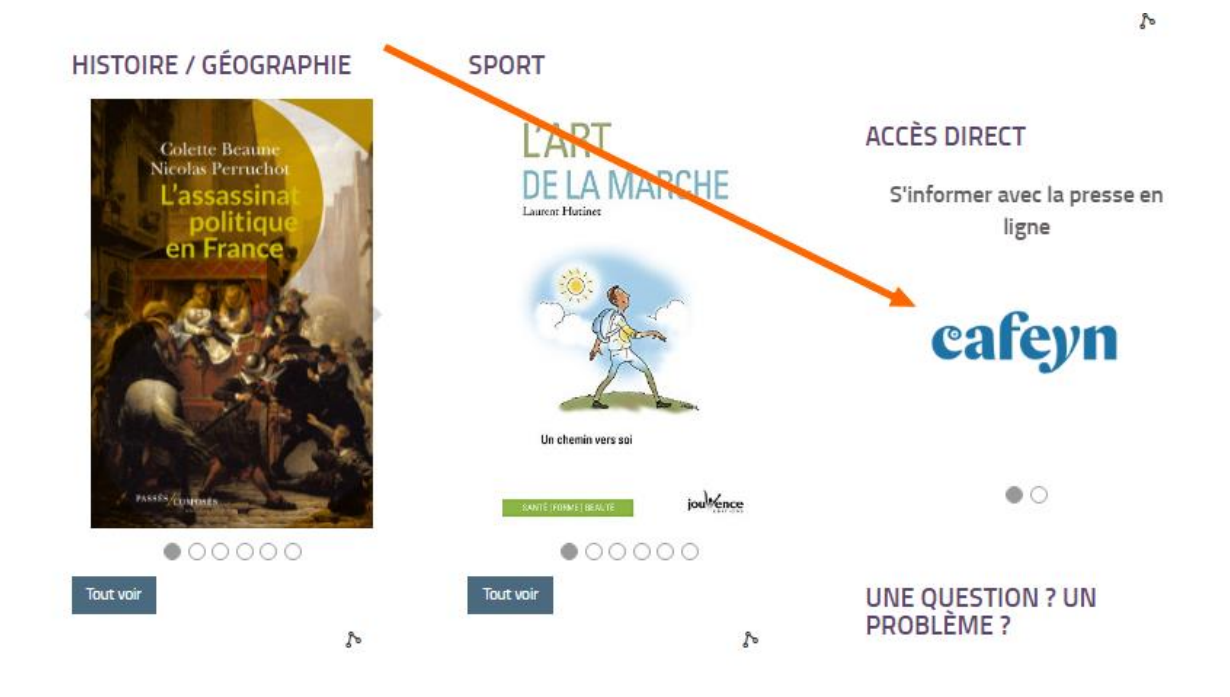

II - Généralités

- 1) Vous arrivez sur le site, avec un choix très large
- a. Faites défiler les titres avec ces flèches pour faire votre choix

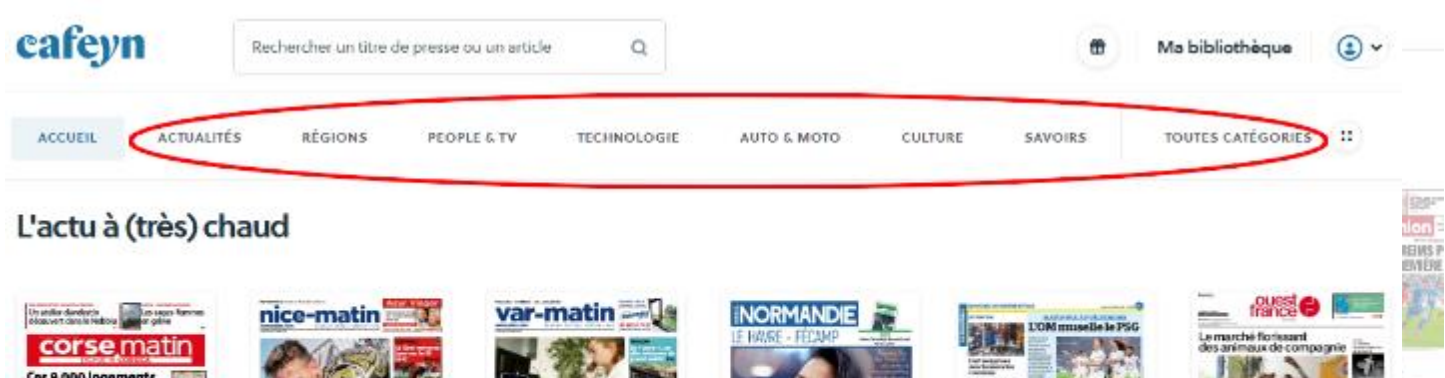

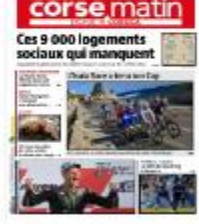

Corse Matin

25 oct. 2021

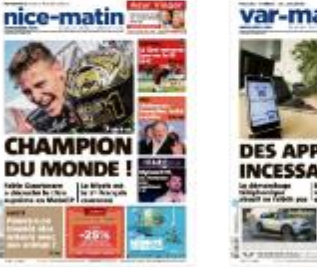

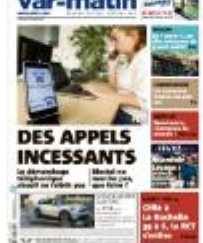

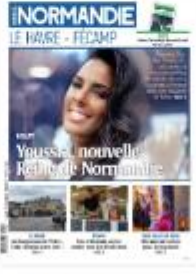

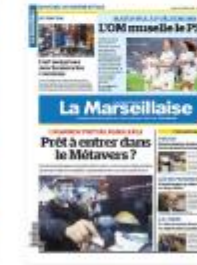

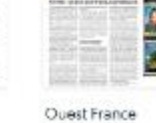

Nice-Matin 25 oct. 2021

Var-Matin 25 oct. 2021 Paris Normandie 25 oct. 2021

La Marseillaise 25 oct. 2021

Ouest France 25 oct. 2021

Vous pouvez affiner votre recherche par catégories

b. Cliquez sur un titre pour y accéder

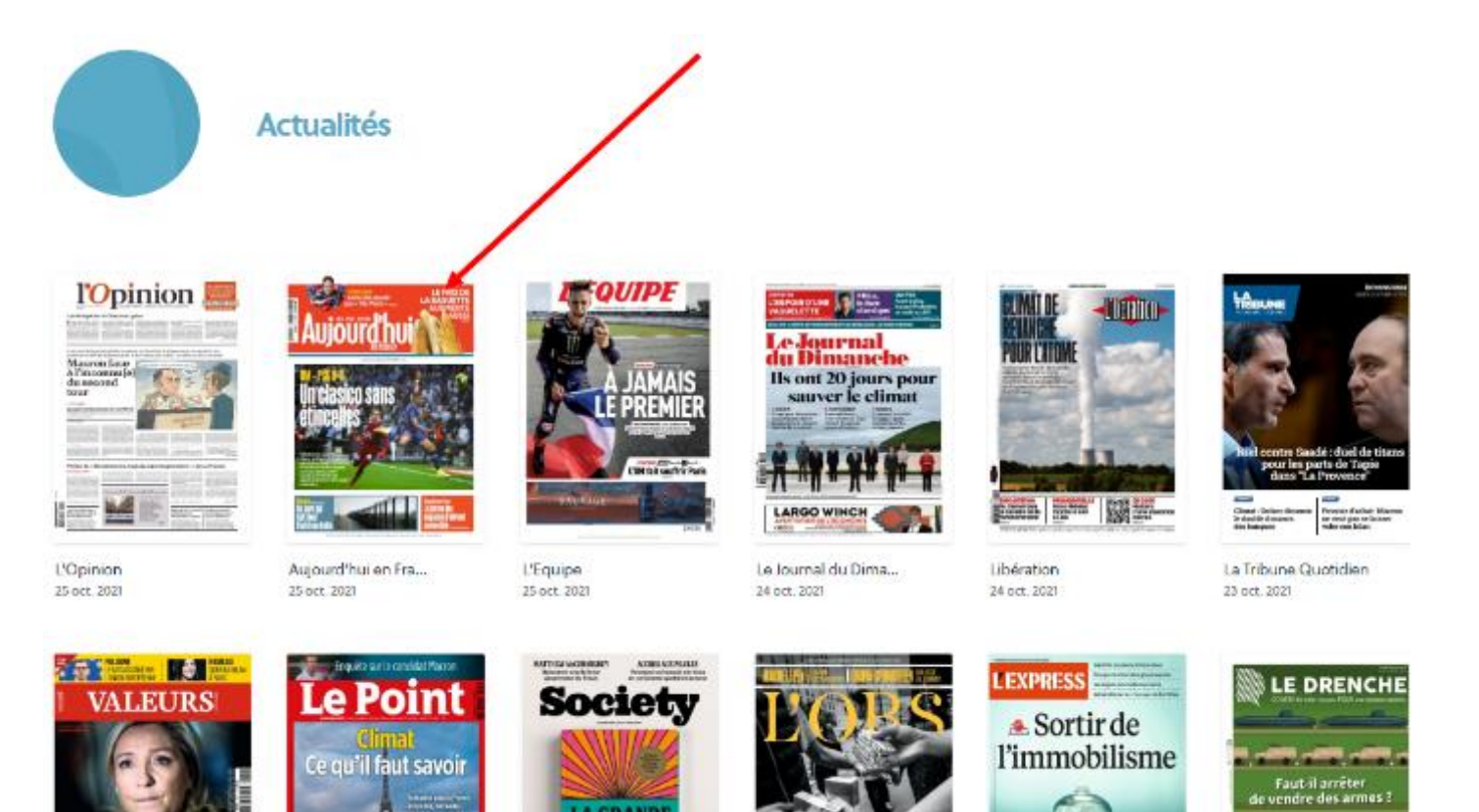

### c. Pour consulter le dernier numéro paru :

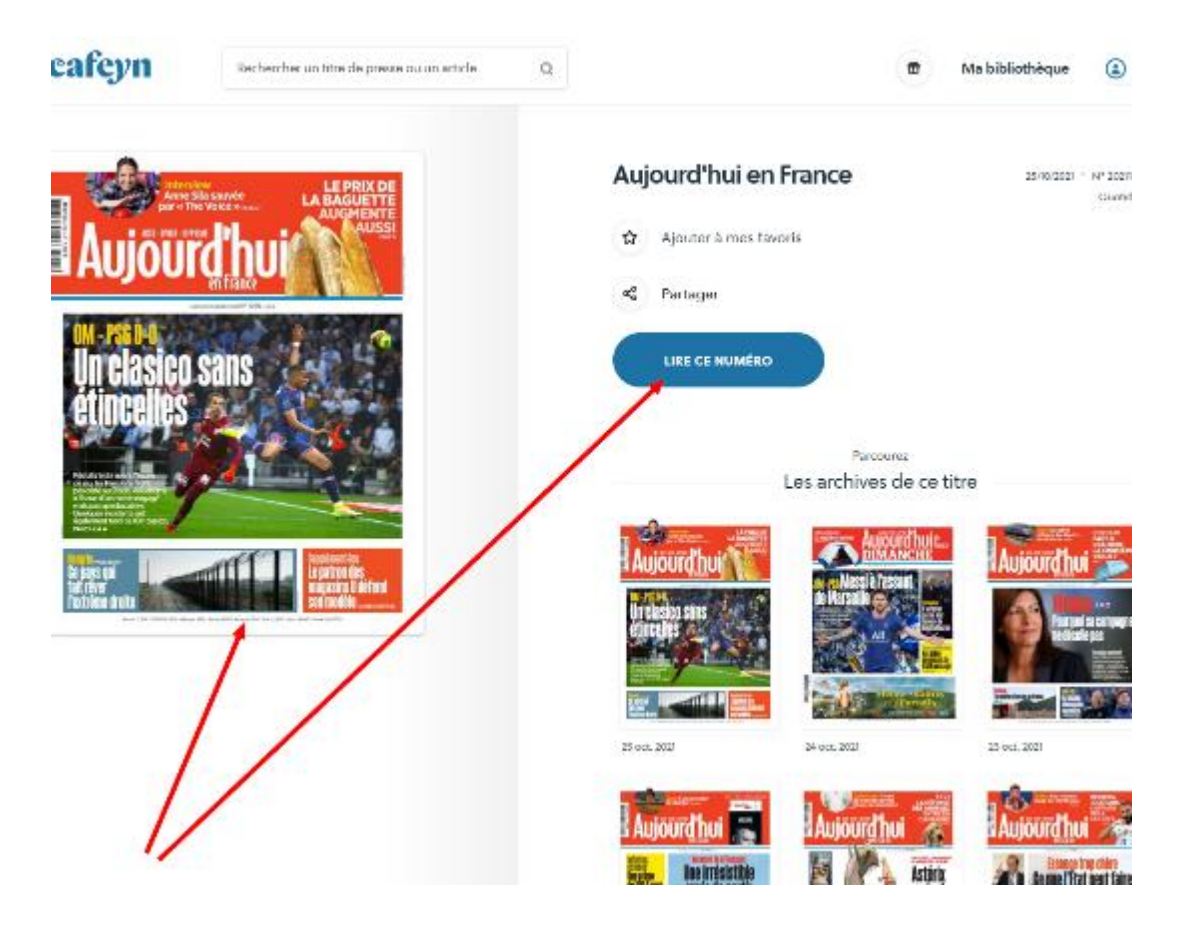

d. Vous pouvez aussi choisir un numéro antérieur :

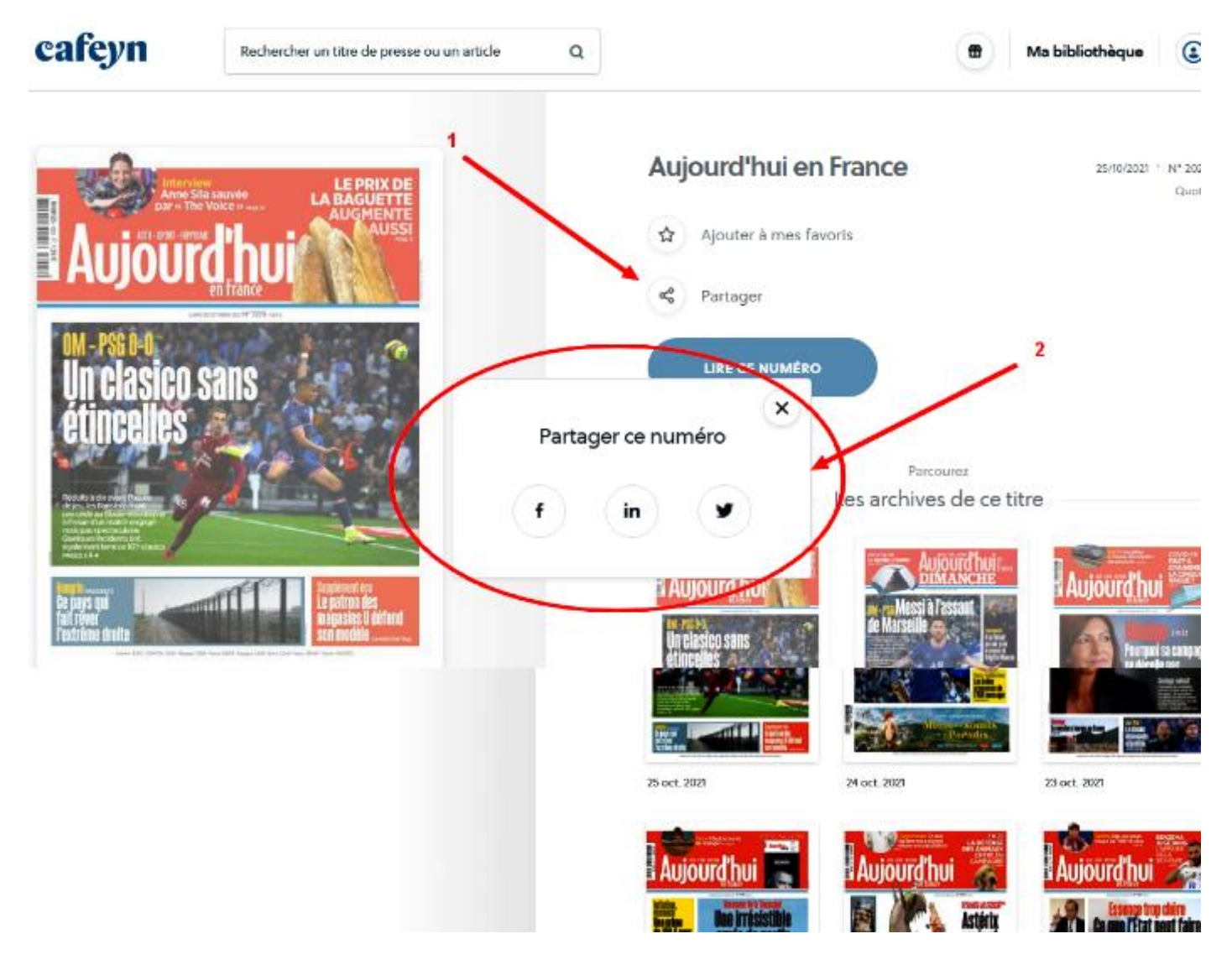

Vous pouvez partager la publication sur vos réseaux sociaux

e. Quand vous avez lu une parution, elle est stockée dans votre « bibliothèque » personnelle

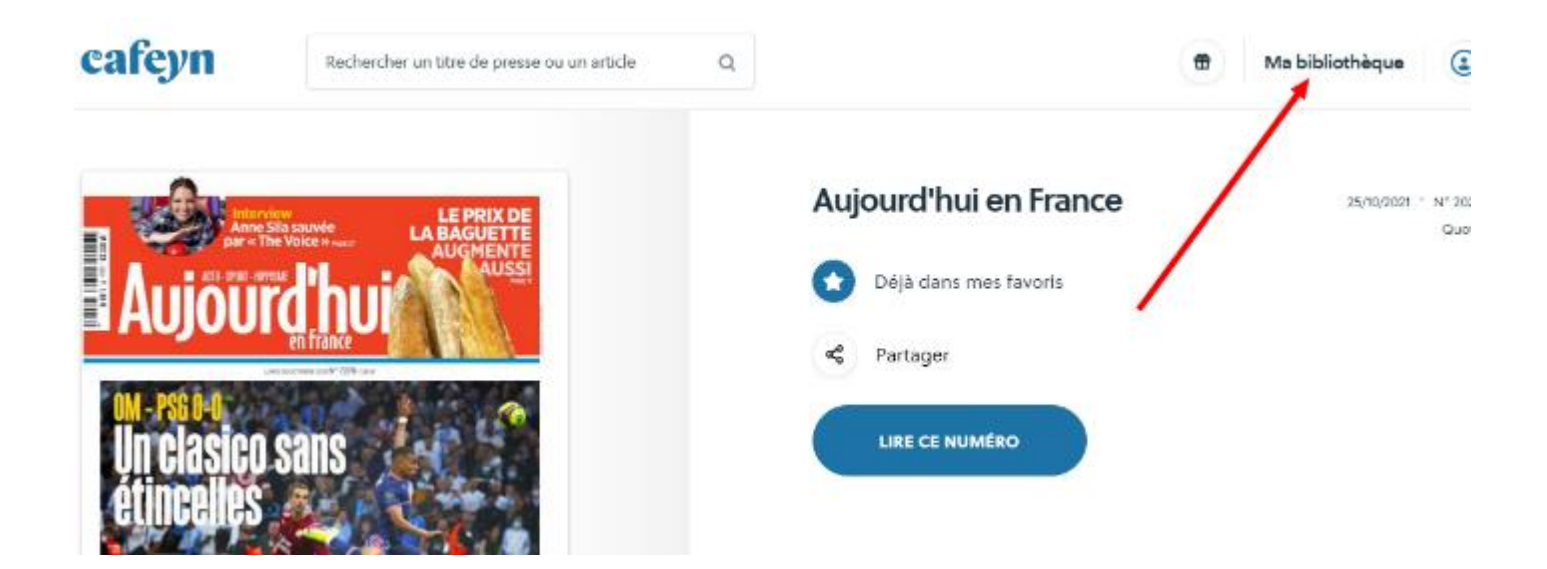

Pour visualiser votre bibliothèque, cliquez ici :

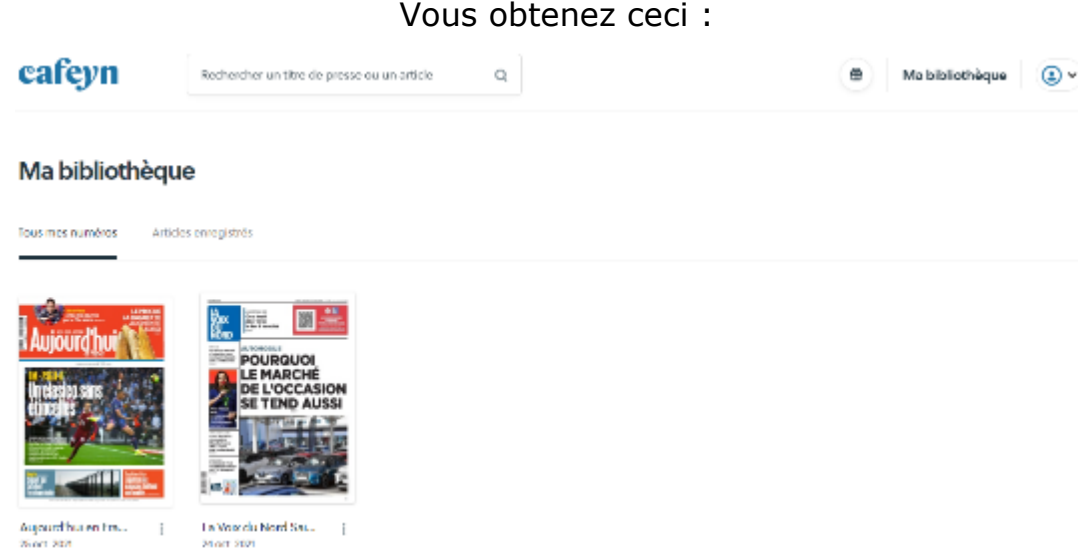

Vous pouvez rappeler une parution juste en cliquant sur sa miniature.

f. Vous pouvez aussi mettre un titre dans vos « favoris ». Cliquez ici :

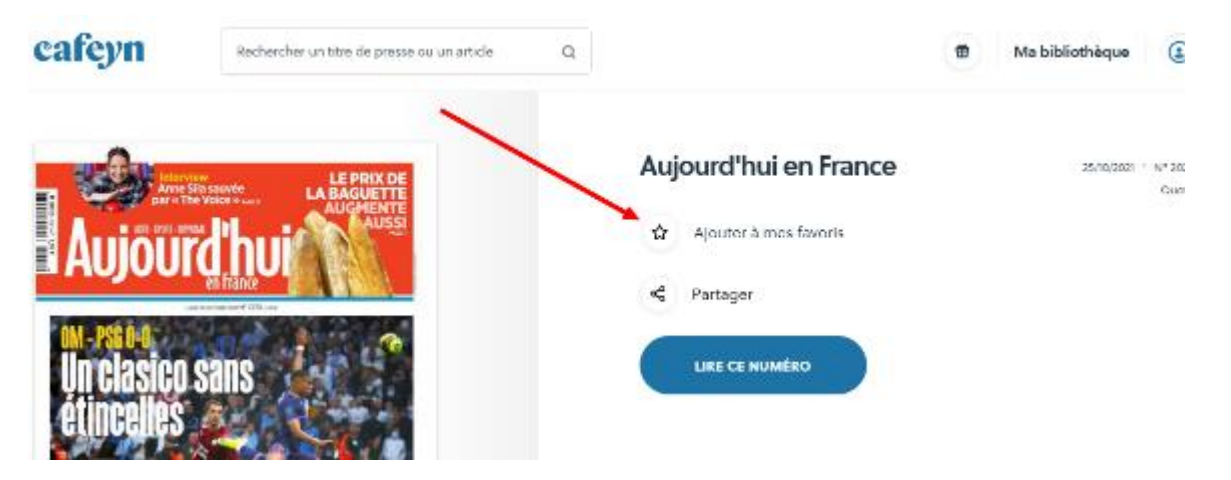

Il apparaîtra maintenant en tête de votre page d'accueil :

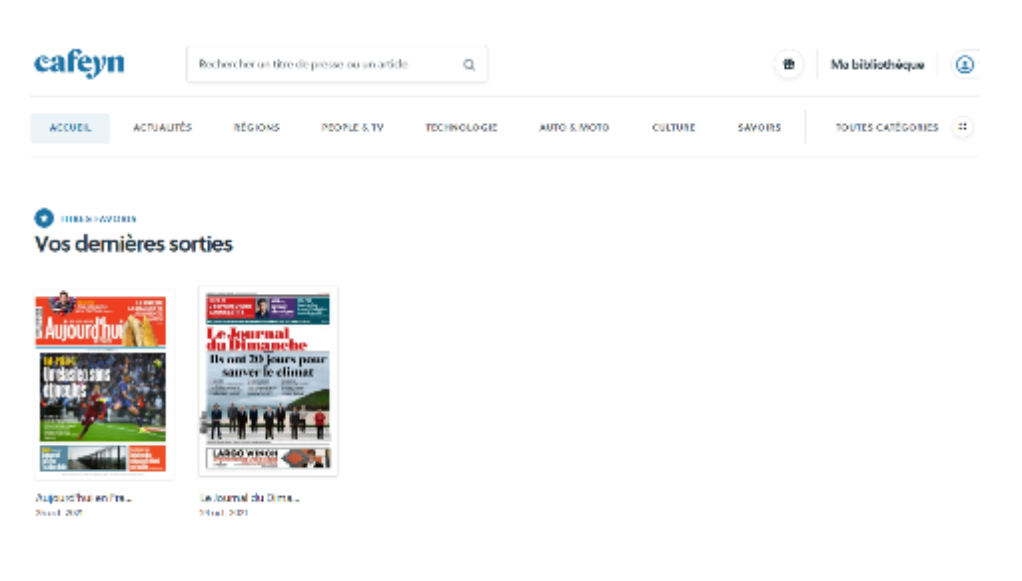

#### **III – La presse régionale**

1) Choisissez la catégorie « Régions »

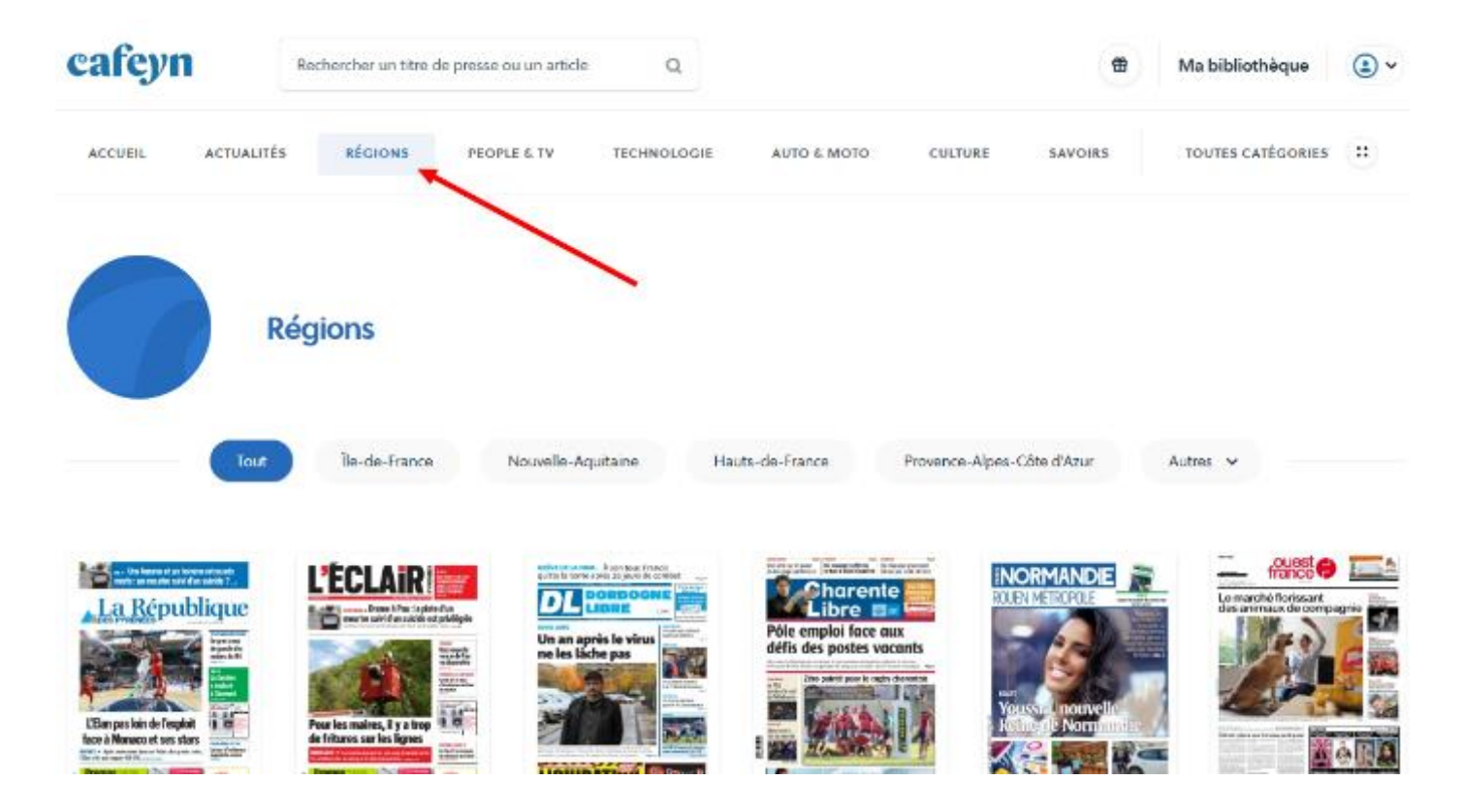

2) Sélectionnez votre région.

Si elle ne figure pas à l'écran, cliquez sur « Autres » et faites dérouler la liste.

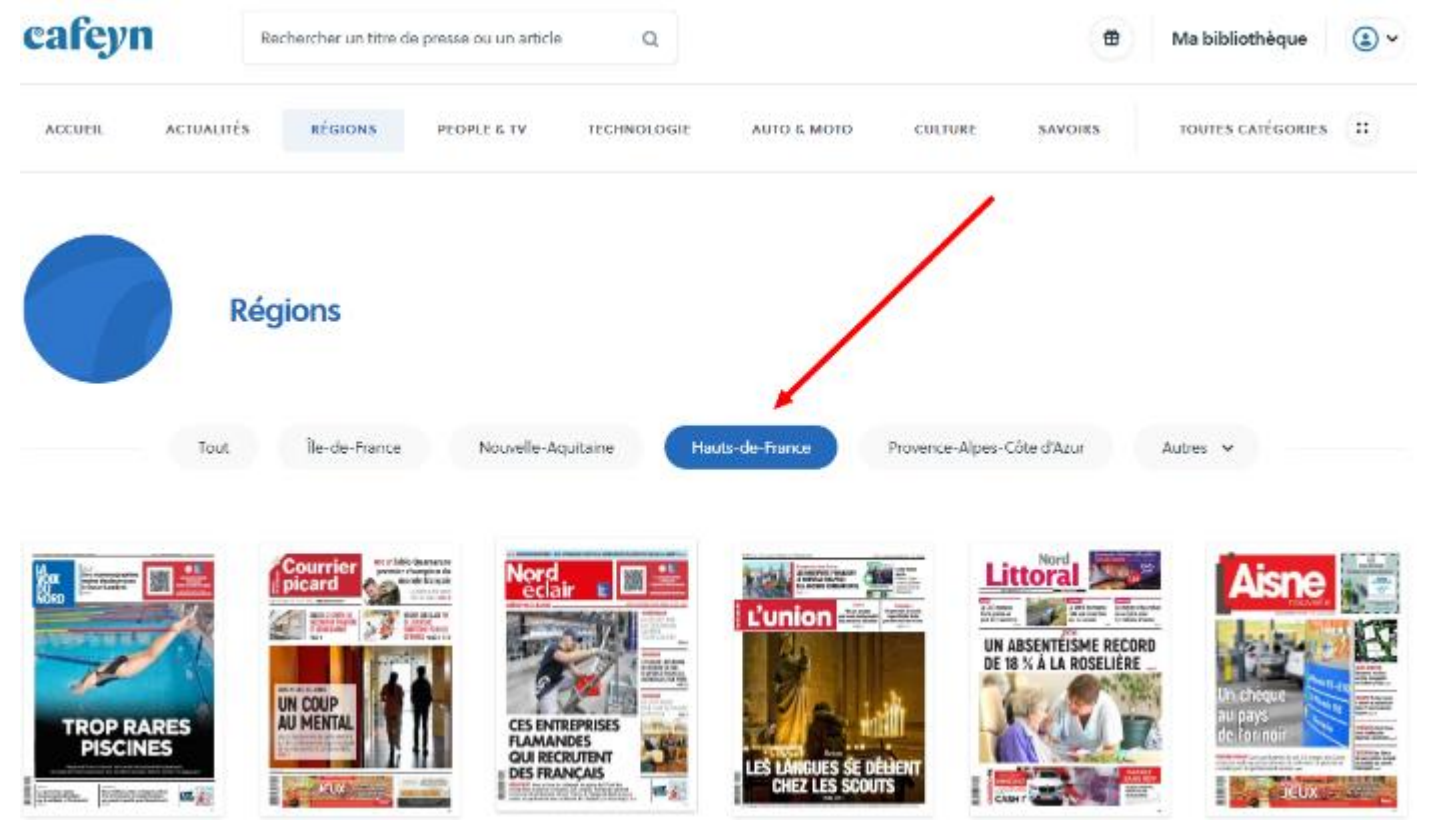

### 3) Sélectionnez votre titre

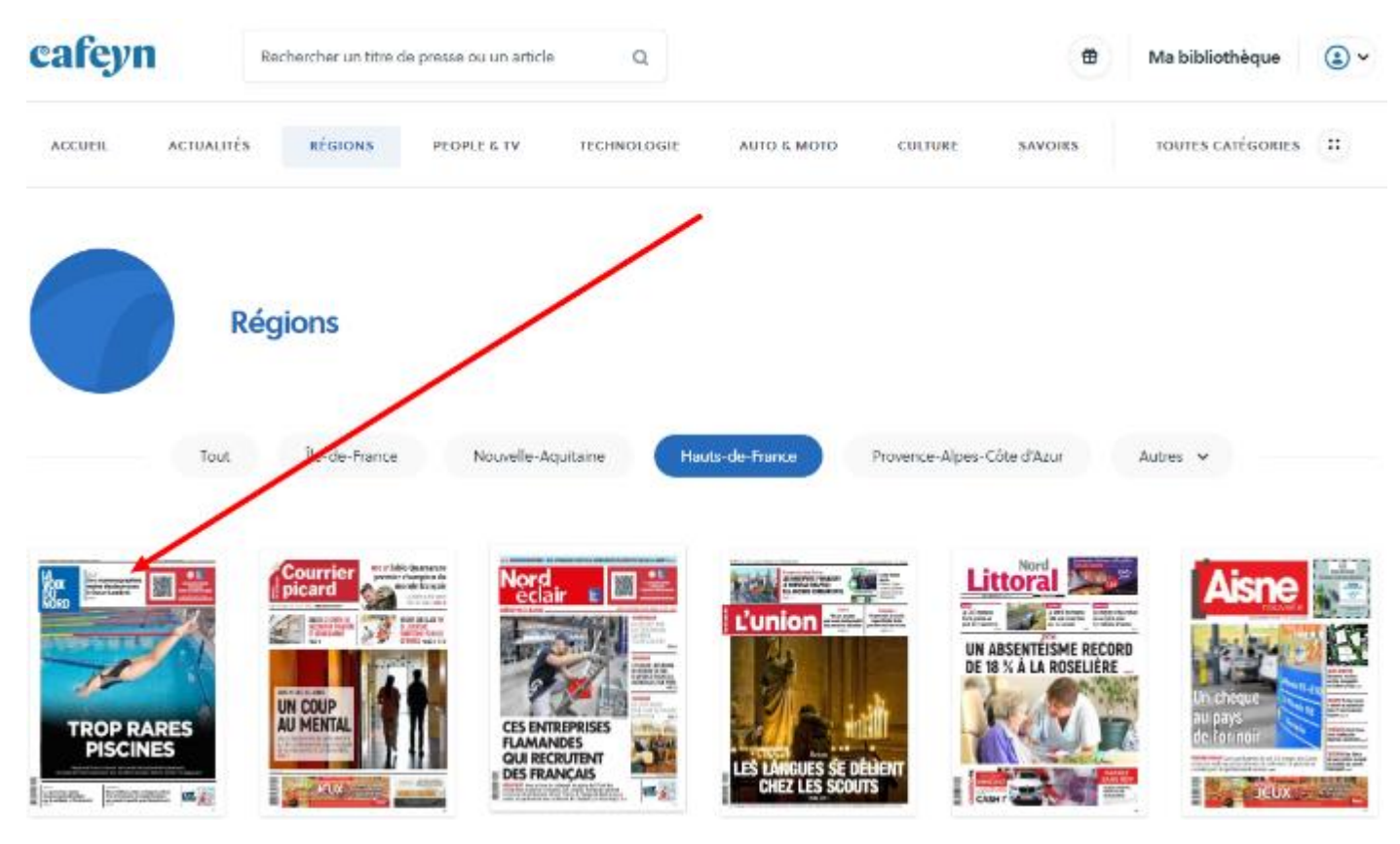

4) Sélectionnez l'édition qui vous concerne :

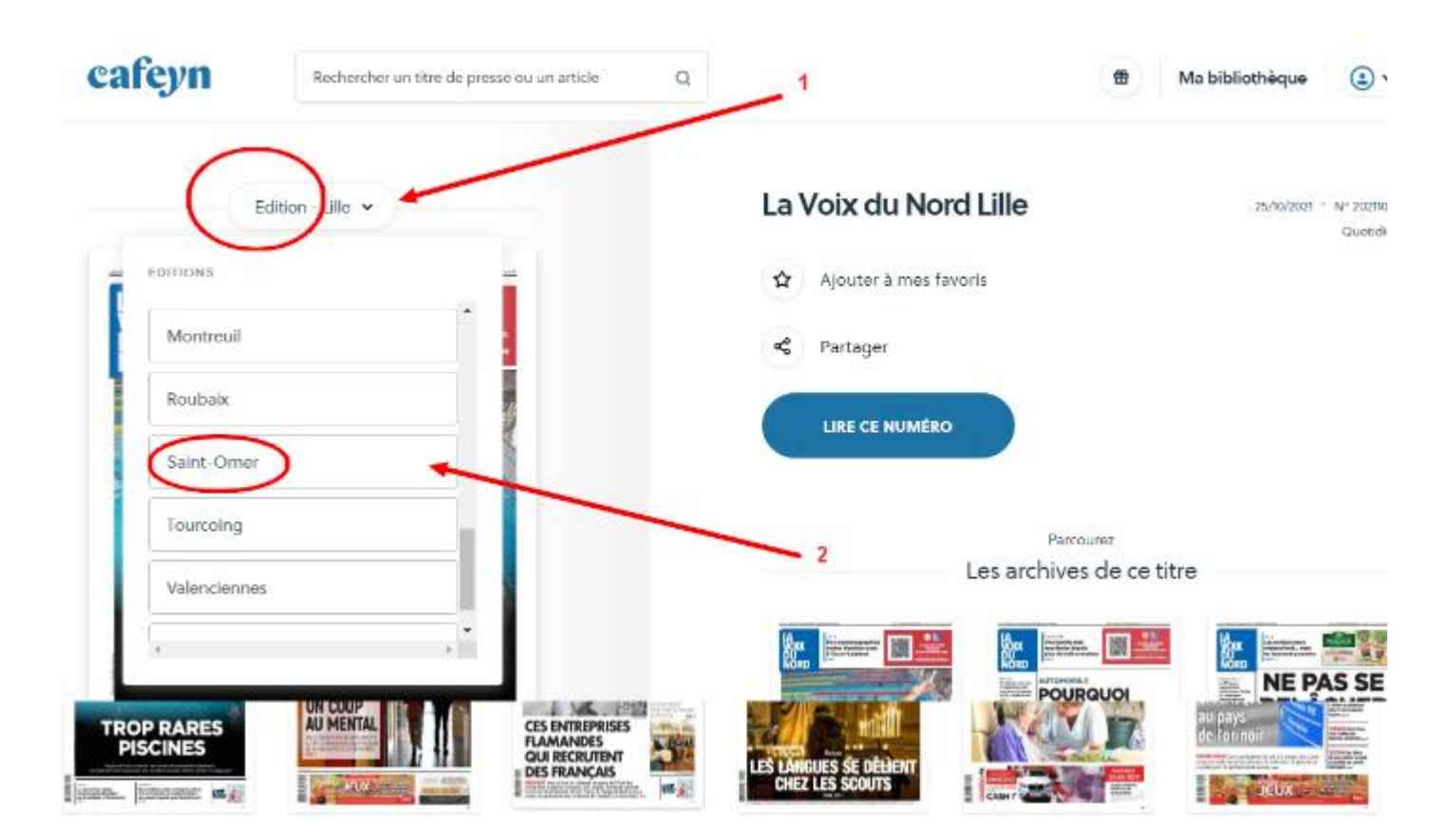

5) Vous avez les mêmes choix que pour toute autre publication. Voir titre II paragraphe d) ci-dessus

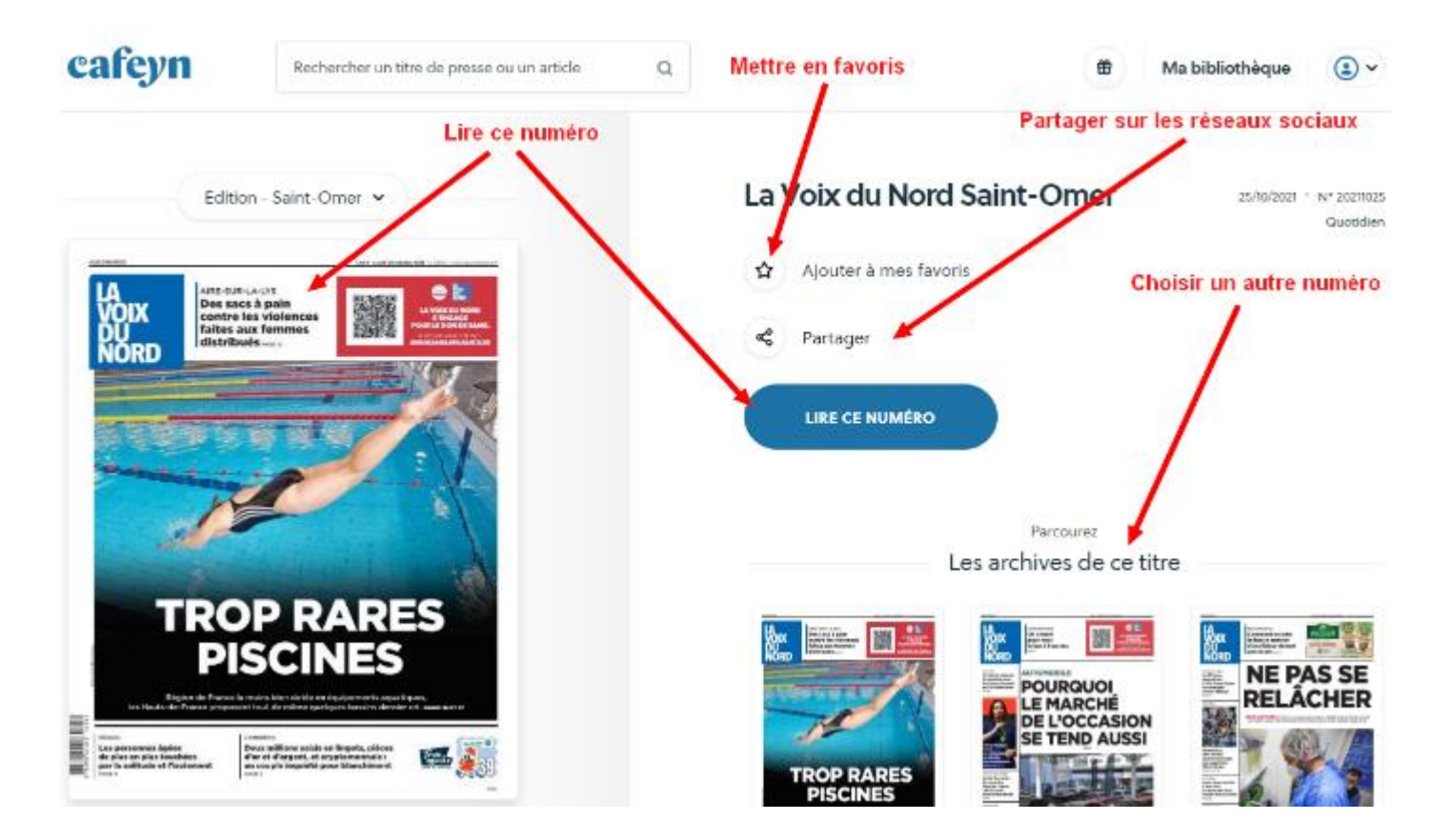

6) Sélectionner un article en particulier

Où que vous vous trouviez sur le site, vous avez à votre disposition une zone de recherche.

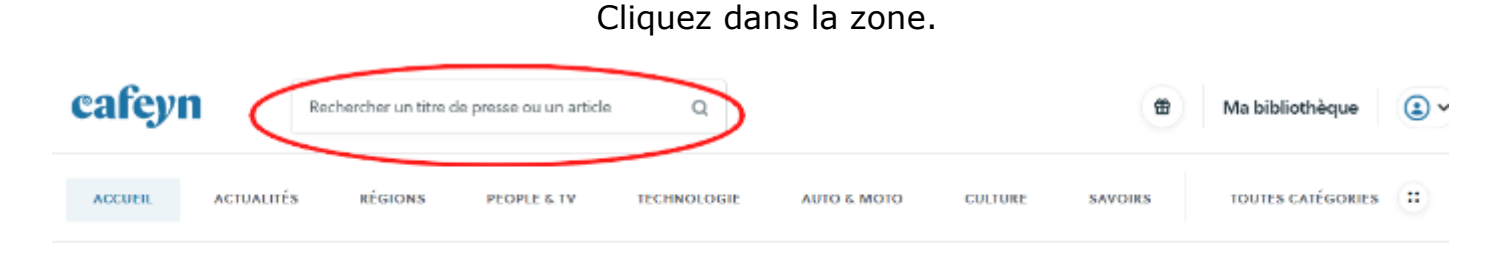

Vous obtenez ceci :

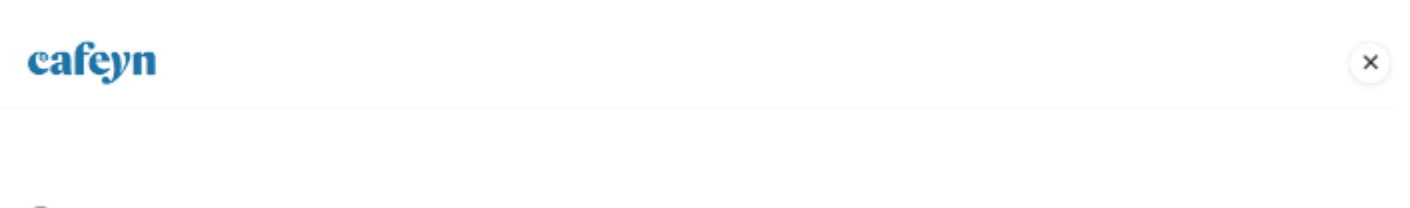

Q Rechercher un titre de presse ou un article

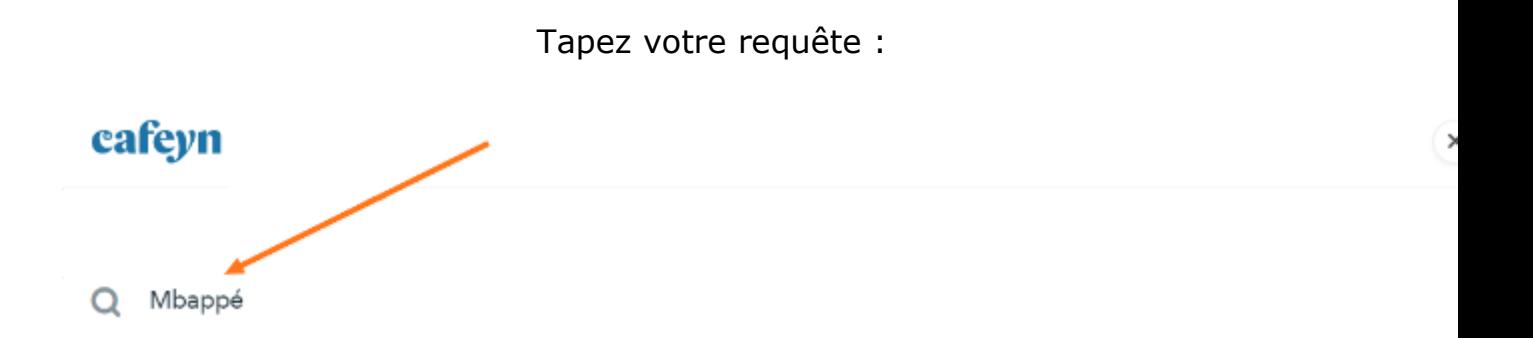

Vous obtenez une liste des articles de presse qui répondent à votre demande :

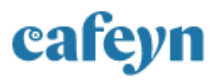

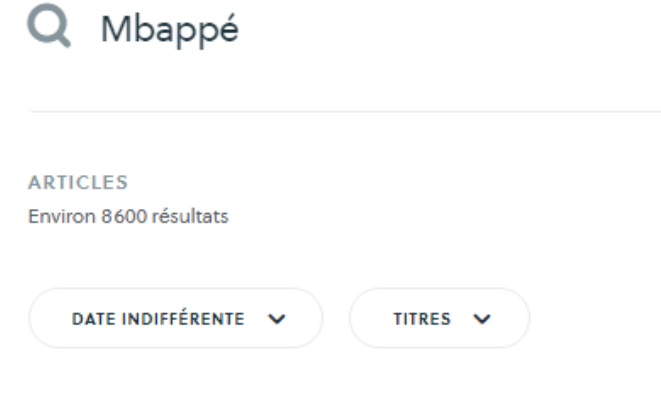

**AUJOURD'HUI EN FRANCE** 

#### LE JOUEUR | LE clasico frustrant de Mbappé

L'attaquant parisien n'a pas marqué. Mais il aura une fois encore été, avec Messi, le plus entreprenant sur le front de l'attaque. David Opoczynski Auteur d'un match de rêve sur la...

25 oct. 2021 - Durée : 2 min

LE PARISIEN PARIS

#### LE JOUEUR | LE clasico frustrant de Mbappé

L'attaquant parisien n'a pas marqué. Mais il aura une fois encore été, avec Messi, le plus entreprenant sur le front de l'attaque. David Opoczynski Auteur d'un match de rêve sur la...

25 oct. 2021 - Durée : 2 min

L'EQUIPE

Mbappé comme chez lui

Vous pouvez affiner votre recherche

a) Par date

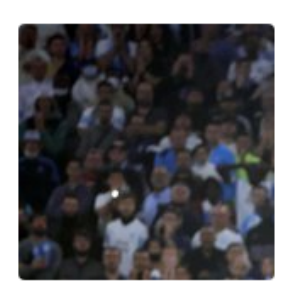

 $\Box$ 

 $\Box$ 

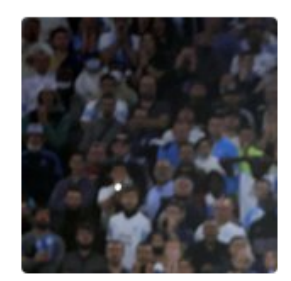

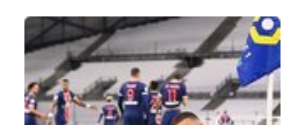

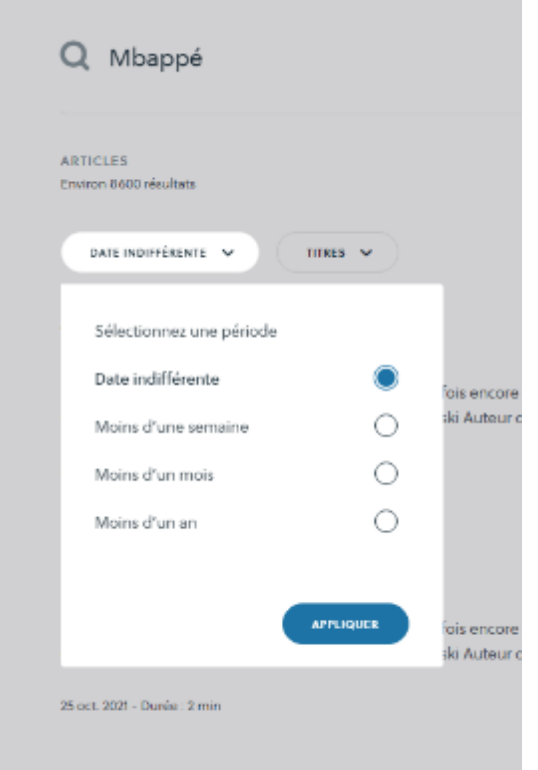

# b) Par titre de presse

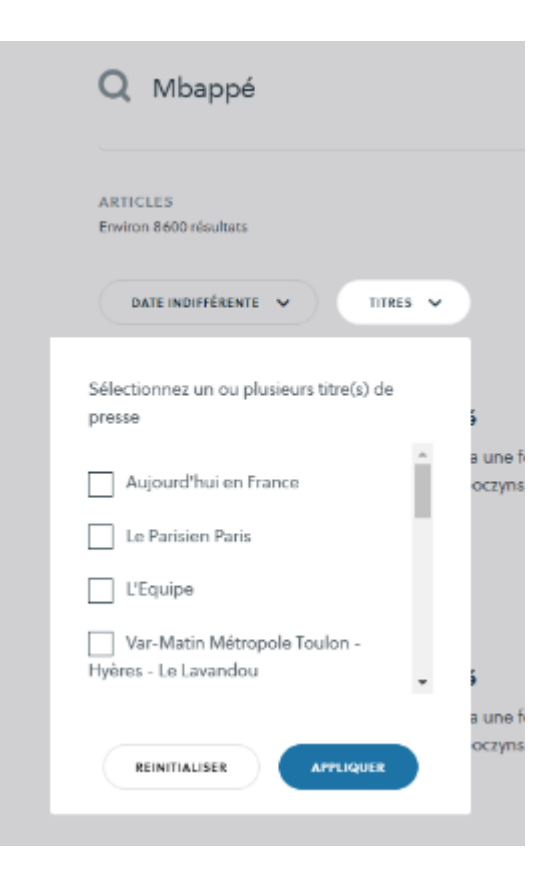

#### Cliquez ensuite sur l'article choisi

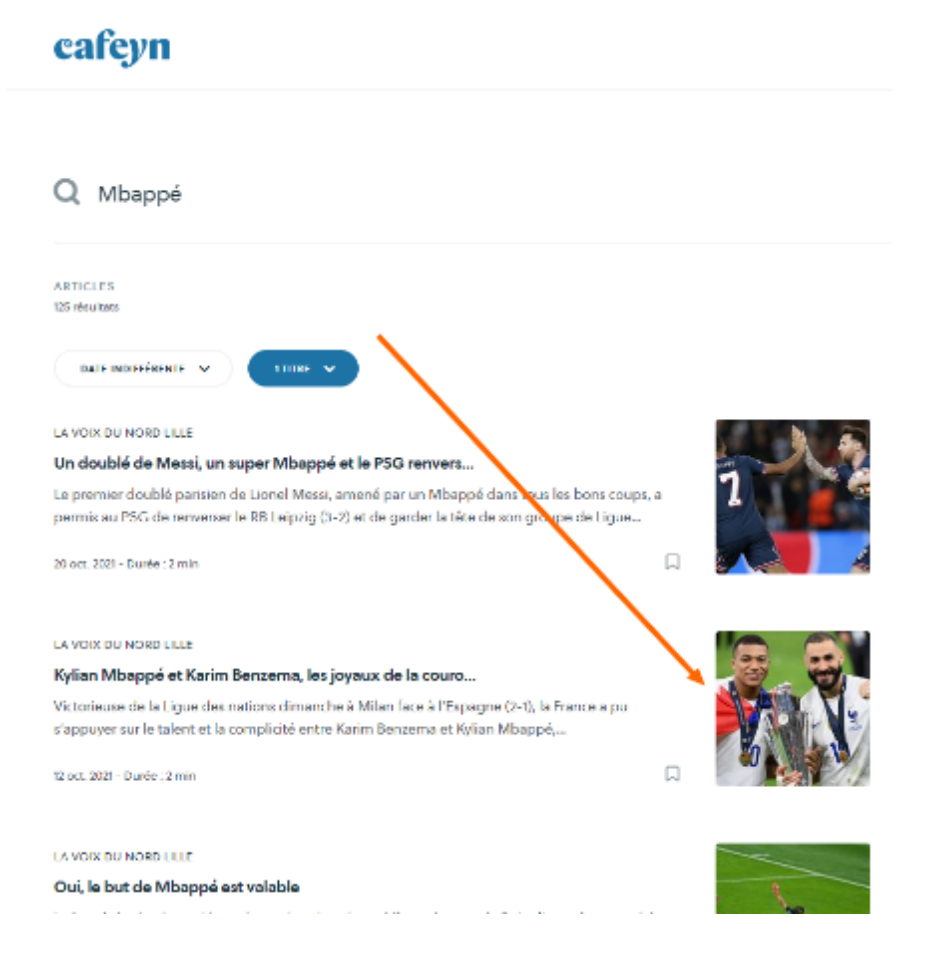

#### Vous arrivez sur l'article lui-même

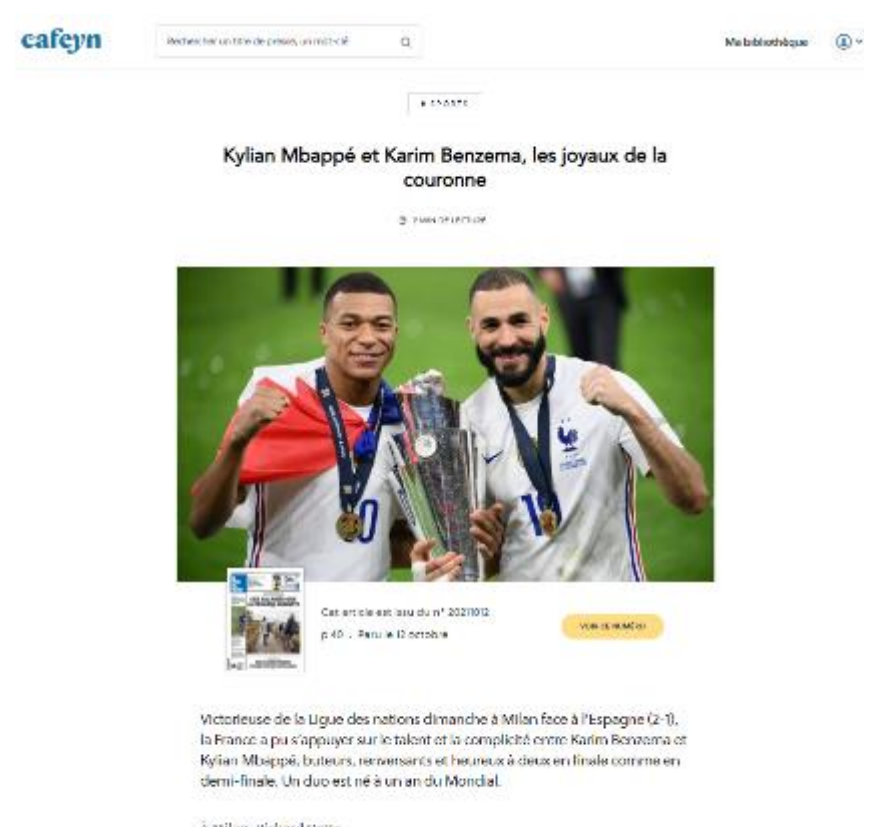

A Milan, Richard Gotte

Football. Equipe de France.